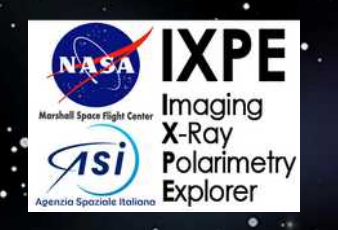

**Handling the Background in extended source analysis**

Stefano Silvestri INFN and University (Pisa) (on behalf of the IXPE team)

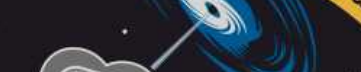

Polarimetry Explorer

**MASA-MSFC-ASI-INAF-INFN** 

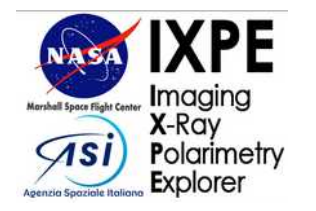

### Our background components

**Straightforward** 

**Situational** 

**Sorcery** 

Over the course of the first two years we identified several background components, each requiring specific care

- Cosmic rays triggering the detector directly
	- $\rightarrow$  Tracks are morphologically distinct from X-rays, radial trend
- An isotropic X-ray background of instrumental origin
	- $\rightarrow$  Coordinate independent, indistinguishable from other events
- A DU-dependent time variable X-ray background of unknown origin
	- $\rightarrow$  Compatible with a line at  $\sim$ 1.5 keV (aluminium fluorescence from solar activity?), affecting the three DUs differently

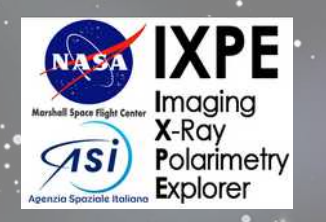

# **Cosmic rays**

 $\mathcal O$ 

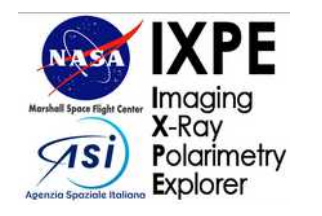

#### Event morphology

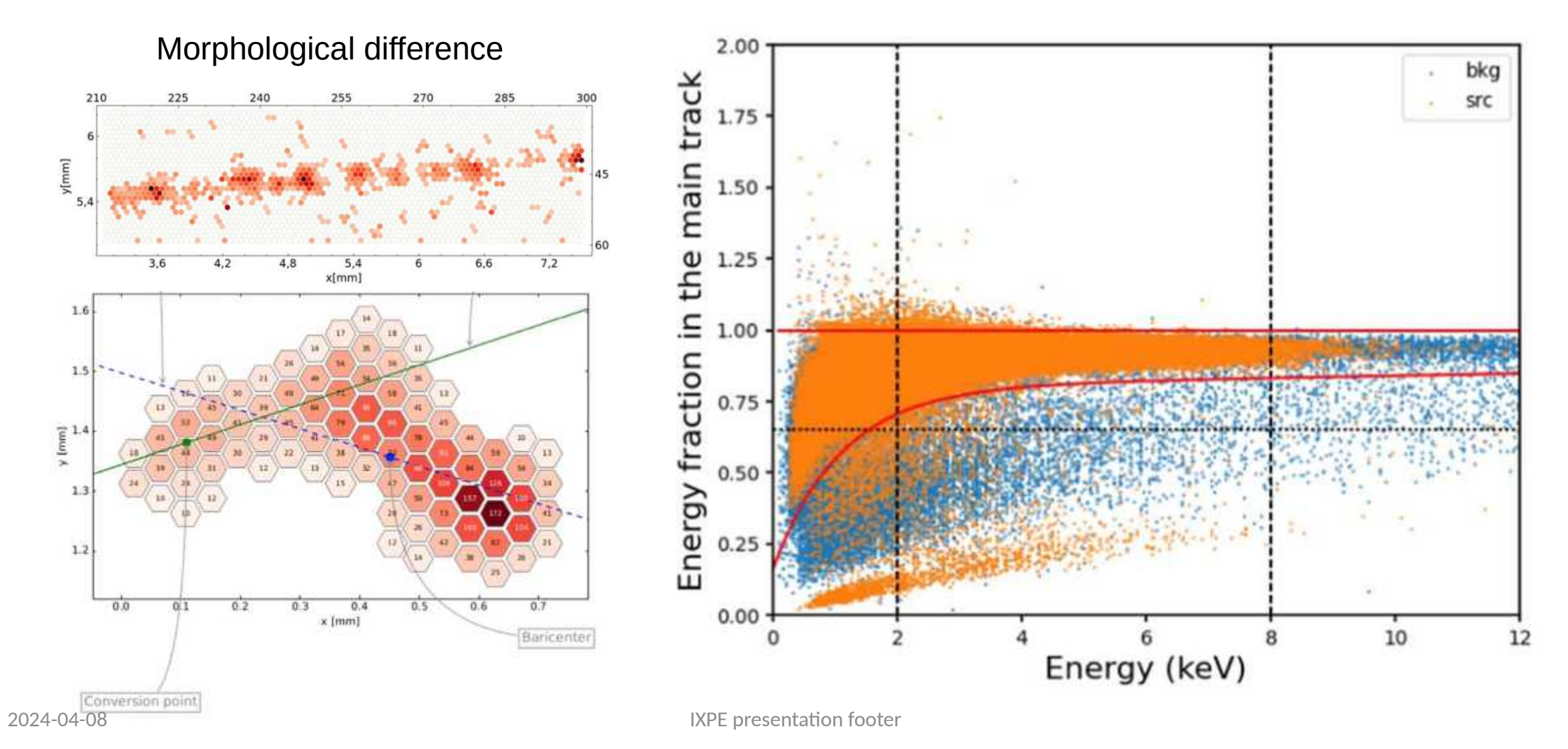

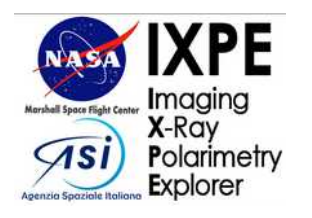

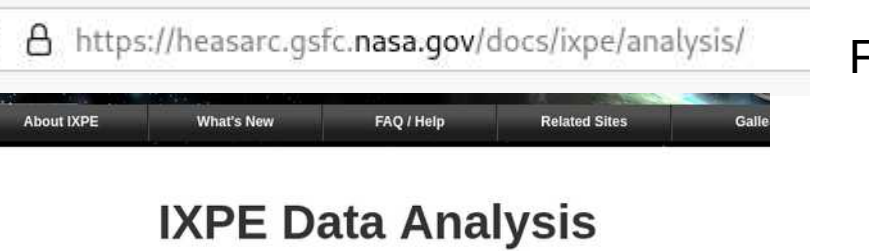

#### **Getting Started with IXPE Data**

The IXPE team has compiled a Quick Start Guide for users who are new to analyzing IXPE data.

#### **IXPE Data**

On the IXPE archive are released the processed (level 2) event files for each observation. These can be analyzed with the standard multi-mission HEASARC software tools such as ximage and xselect. These can be used to create spectra, images, and light curves for science analysis.

Note that the archive also contains raw (level 1) event files as well as housekeeping data that allows an advanced user to reprocess the data with the IXPE pipeline tools. But this is not needed for most users, since the level 2 events are already highly processed by the IXPE team.

#### **IXPE Software Package**

The IXPE software package has been included in HEASoft and first released with HEASoft 6.30 (March 2022) The package includes software routines that process level 1 event data with various corrections and selections to create science-ready level 2 event files. The package also includes several tools to generate related products.

```
The current version of the IXPE software package is distributed with the latest HEAsoft
distribution, which users are encouraged to use.
```
In addition to the standard HEASoft tools, there is also user-contributed software whch has been produced by the community that IXPE users might find helpfu

From di Marco et al. (2023): Morphological ID of the track criteria

```
1. number of pixels \langle 70 + 30 \times E;2. 0.8 \times [1 – e^{-\frac{E+0.25}{1.1}}] + 0.004 \times E< energy fraction <1;
3. border pixels <2.
```
#### Description of the tool

- Associates the level 1 events to level 2 events
- Filters through the relevant columns (EVT\_FRA, NUM\_PIX, TRK\_BORD)

#### Outputs:

• A level 2 file which is excised of cosmic ray events

#### Checks:

• You can check by making a map and noticing no trace of the source

• filter background.py is a simple to use, stand-alone, tool to reject particle background following the prescription described in Di Marco, et al. AJ 165, 143 (2023). Given a Level 2 event list and its corresponding Level 1 file(s), the tool can be used to create a new Level 2 file that either removes events identified as background events, keeps only events identified as background events, or adds a new column that flags each event as either being background (particle) or non-background (X-ray) events. The tool is available on Github.

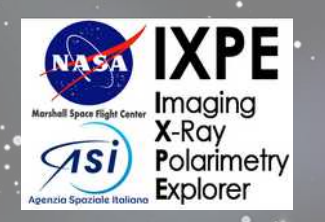

# **Residual background**

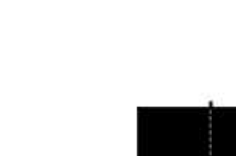

**XPE** 

Imaging **X-Ray**<br>**Polarimetry Explorer** 

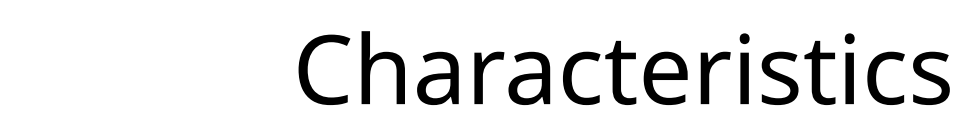

Background rate

#### Plane of the sky distribution Spectrum

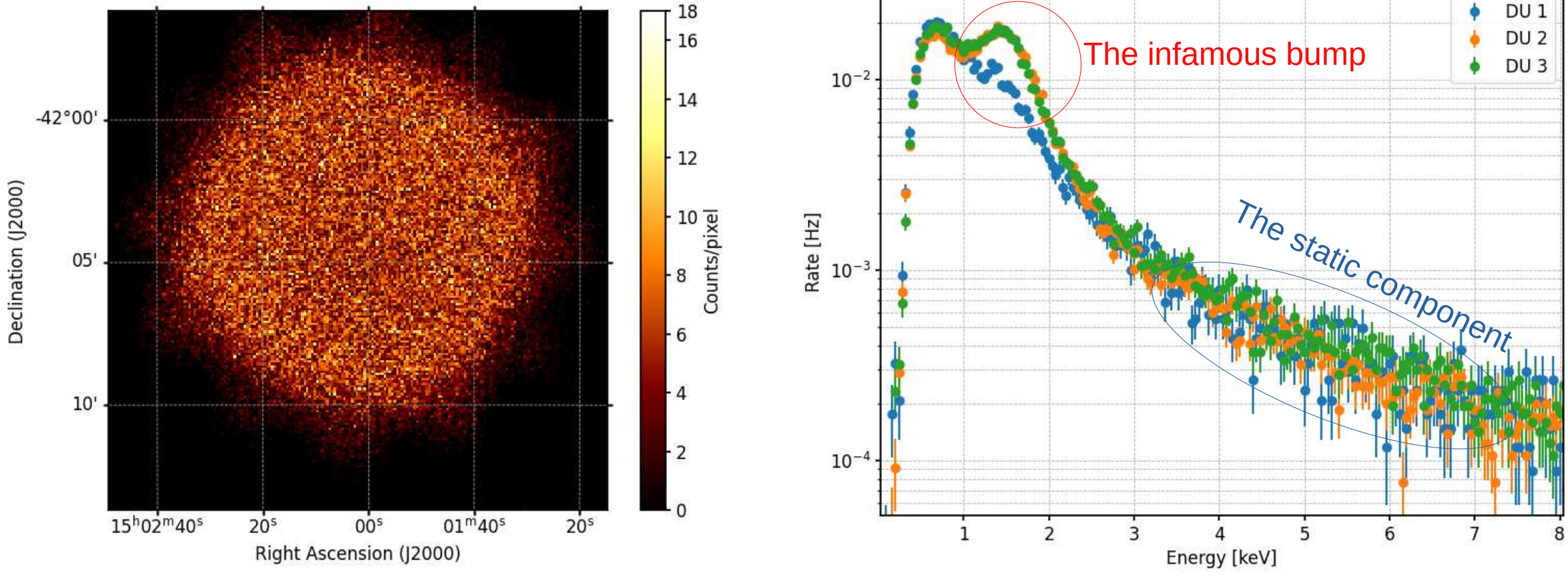

IXPE presentation footer 7 7

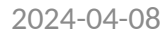

#### Plane of the sky distribution Spectrum

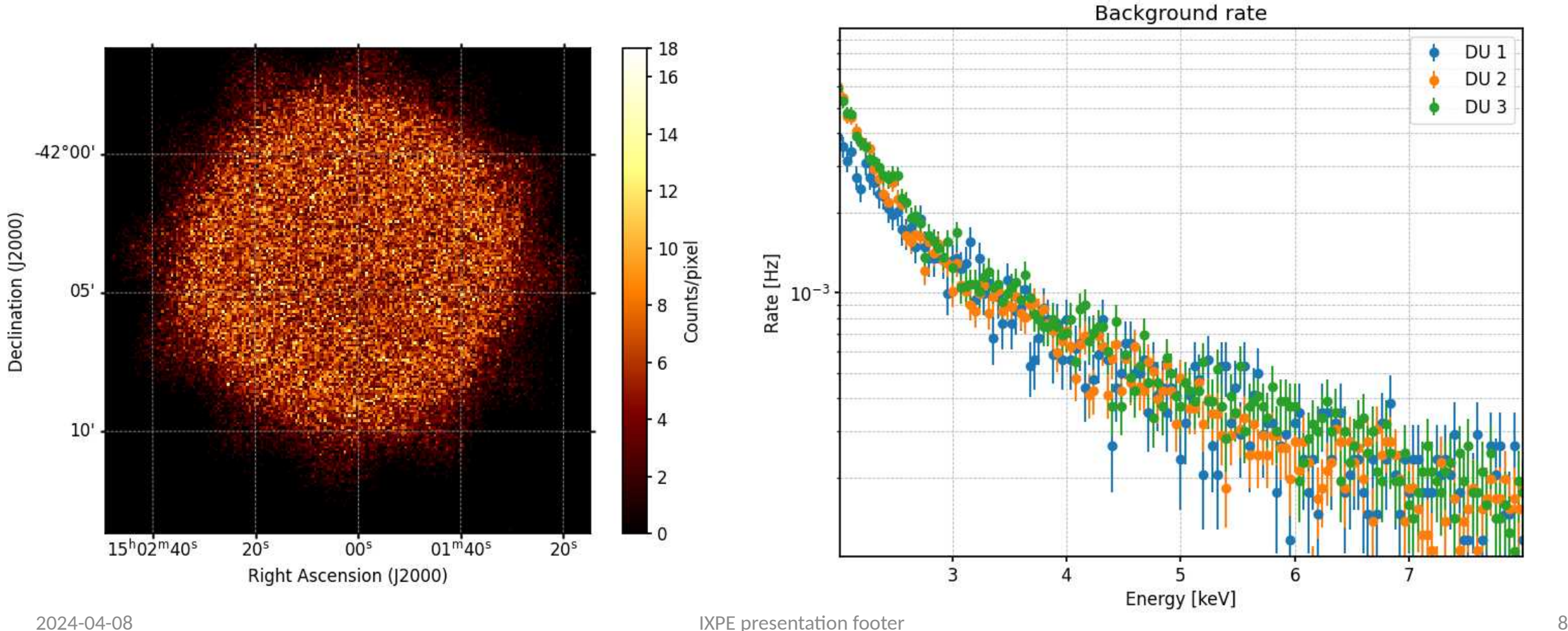

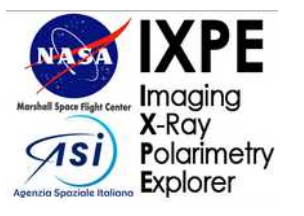

#### Characteristics

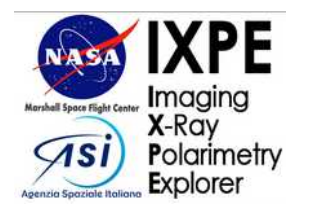

#### Static component

#### No \*evident\* time nor space nor detector unit variability

- Estimate from an off-source region
- Estimate from another observation
- Stack other observations

• No evidence of polarization  $\rightarrow$  simple dilution, we can chill

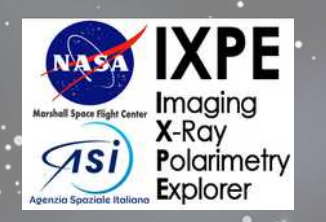

# **Time-variable background**

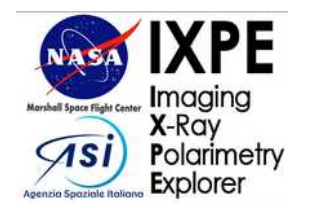

### The infamous 1.5 keV bump

All previous strategies of characterization fail

- DU-wise variability
- Short timescale variability (e.g.: "Flares")
- Some hints of polarization  $\rightarrow$  GET IT OFF ME!

#### A shot in the dark

- Flaring activity from the sun, directional and mildly polarized
- 11 2024-04-08 DU1 is more protected than DU2 and DU3, but polarization properties vary

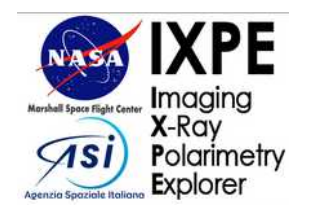

### The infamous 1.5 keV bump

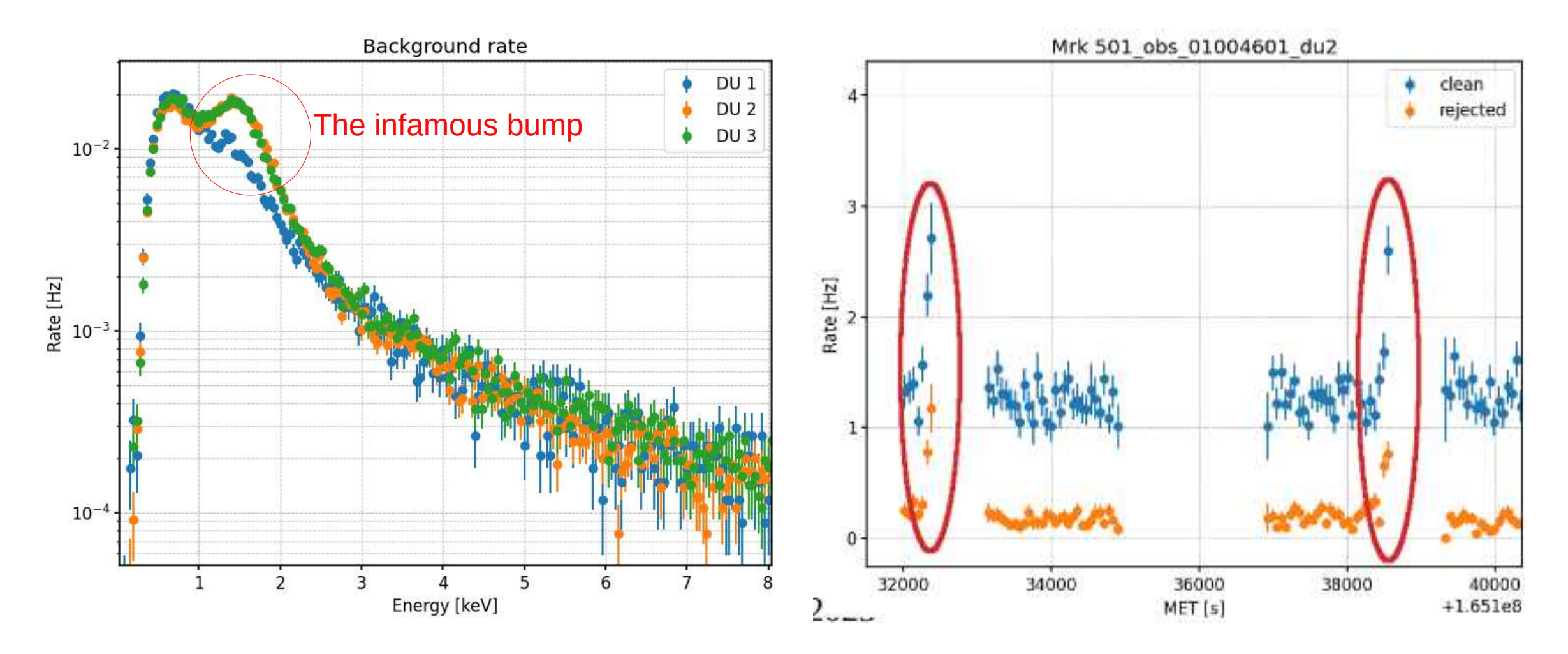

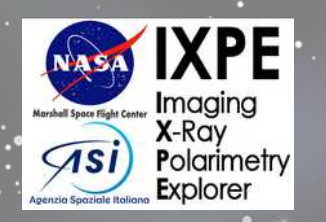

# **Hands Eyes-on session**

With online Content!

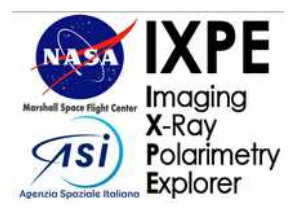

We'll be using obsid 02009701 for this example, we'll do a rejection and a simple sanity check which is often The only thing that needs to be done on point sources

s/02009701\$ time python filter background.py event 12/ixpe02009701 det1 evt2 v01.fit s.gz event l1/ixpe02009701 det1 evt1 v01.fits.gz event\_12/ixpe02009701\_det1\_evt2\_v01.fits.qz opening-Filename: event\_12/ixpe02009701\_det1\_evt2\_v01.fits.qz Name Ver Type Cards Dimensions Format No. 0 PRIMARY 1 PrimaryHDU 62  $\left( \right)$ 1 EVENTS 1 BinTableHDU 272951R x 10C  $[ 'J'. 'D'. '16X'. '16X'. ]$ 225 U', 'E', 'E', 'E', 'D', 'D'] 2 GTI 1 BinTableHDU 53 571R x 2C [D, D] event\_11/ixpe02009701\_det1\_evt1\_v01.fits.gz opening Filename: event\_l1/ixpe02009701\_det1\_evt1\_v01.fits.qz No. Name Ver Type Cards Dimensions Format 0 PRIMARY 1 PrimaryHDU 53  $\left($  ) 206 3128989R x 39C 1 BinTableHDU  $'1J'$ , 1 EVENTS ['1J', '1J', '1D', '1J', '1I', '1I', '1I', '1I', '1J', '1I', '1I', '1I', '16X', '16X'  $'11'$ ,  $'11'$ , '1E', '1E', '1I', '1I', '1J', '1E', '1E', '1E', '1E', '1E', '1E', '1E', '1E', '1E', '1E' '1E', '1E', 'QI(3952)', 'E', 'E', 'E', 'E'] 2 GTI 1 BinTableHDU 314R x 2C  $[D, D]$ 54 3 RUN\_ID 1 BinTableHDU 97 152R x 3C  $\{1, 0, 0\}$ START 216087649.760218 and 216088979.847248 STOP 217022036.725794 and 217021615.769332 WARNING: AstropyDeprecationWarning: The following keywords are now recognized as spe

cial column-related attributes and should be set via the Column objects: TCDLTn, TCF PXn, TCRVLn, TCTYPn, TCUNIn. In future, these values will be dropped from manually s pecified headers automatically and replaced with values generated based on the Colum n objects. [astropy.io.fits.hdu.table]

real 0m48,666s 0m42,499s user 0m5,009s

Syntax: filter\_background.py level2\_file\_path level1 file path. One file (e.g.: DU) at a time

Takes a while to run, but should get you through  $\blacktriangleright$  In seconds, minutes at most (i was running on An external drive on my laptop)

```
ae8b86/observations/02009701$ ls event 12/
ixpe02009701_det1_evt2_v01.fi_rej.fits
ixpe02009701 det1 evt2 v01.fits.gz
ixpe02009701_det2_evt2_v01.fi_rej.fits
ixpe02009701_det2_evt2_v01.fits.gz
ixpe02009701_det3_evt2_v01.fi_rej.fits
ixpe02009701_det3_evt2_v01.fits.gz
```
Produces \_rej-tagged fits files containing a list of X-ray only events.

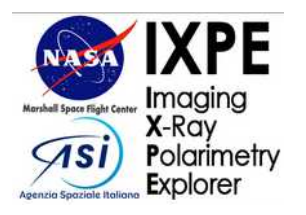

If you are interested on the events that have been rejected (for debugging reasons), you need to call the app with another option

ae8b86/observations/02009701\$ time python filter\_background.py eve nt\_12/ixpe02009701\_det1\_evt2\_v01\_fits.gz event\_11/ixpe02009701\_det

1\_evt1\_v01.fits.gz --output\_bkg<br>It's gonna take its time..

real 0m56,073s 0m44,678s user 0m6,559s sys

And you can run it for all 3 Dus. Eventually, your level 2 file folder will look like this

ae8b86/observations/02009701\$ ls event\_12/ ixpe02009701\_det1\_evt2\_v01.fi\_bkg.fits ixpe02009701\_det1\_evt2\_v01.fi\_rej.fits ixpe02009701\_det1\_evt2\_v01.fits.gz ixpe02009701\_det2\_evt2\_v01.fi\_bkg.fits ixpe02009701\_det2\_evt2\_v01.fi\_rej.fits

#### ixpe02009701\_det2\_evt2\_v01.fits.gz

ixpe02009701\_det3\_evt2\_v01.fi\_bkg.fits ixpe02009701\_det3\_evt2\_v01.fi\_rej.fits

ixpe02009701\_det3\_evt2\_v01.fits.gz

Let's make the most basic check to see if everything went right: let's make a cmap with xpbin

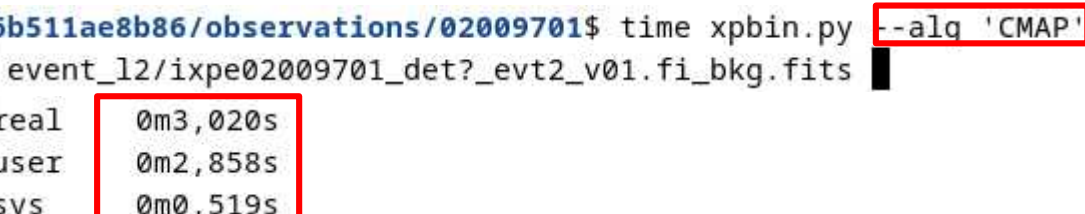

And now let's visualize it with xpbinview. To increase the signal i'm going to stack all three DUs

6b511ae8b86/observations/02009701\$ xpbinview.py event\_l2/ixpe 02009701 det? evt2 v01.fi bkg cmap.fits

The resulting count map will pop up almost immediately. We are looking for a residual trace of the source to see wether some good events have leaked into the rejected

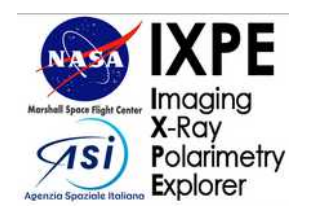

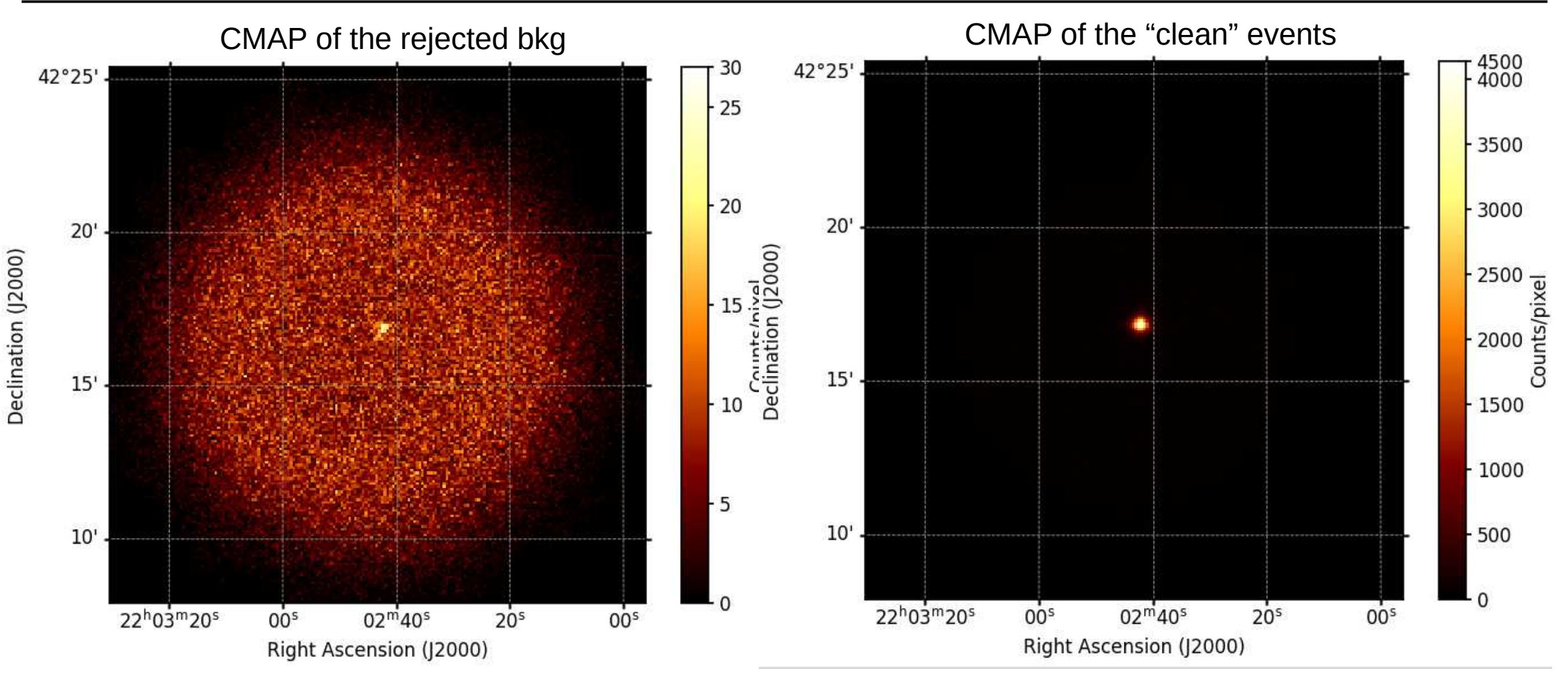

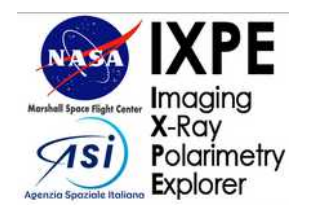

#### Online content:

• [Di Marco's app \(github\)](https://github.com/aledimarco/IXPE-background)

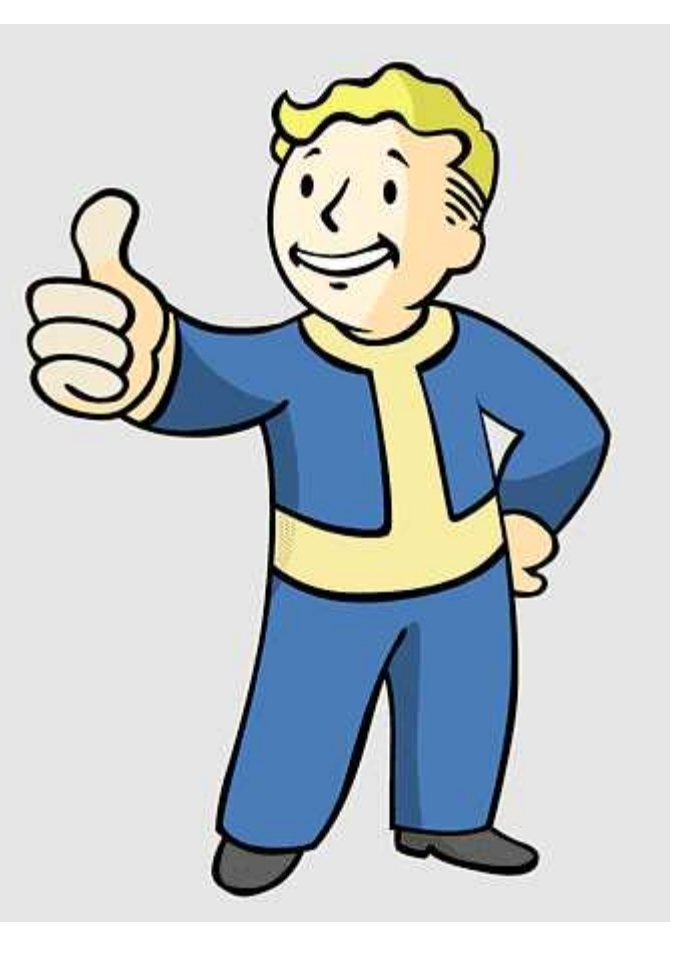

Success! People who are interested only in point/bright sources can take a nap now...

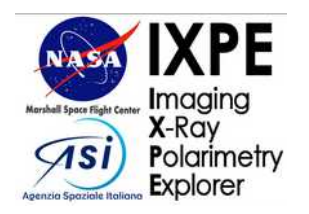

Let's say that after the background rejection you still want to get rid of the residual background (but not in obsid 02009701 of course). You might be in a situation that resembles this one (obsid 02001701)

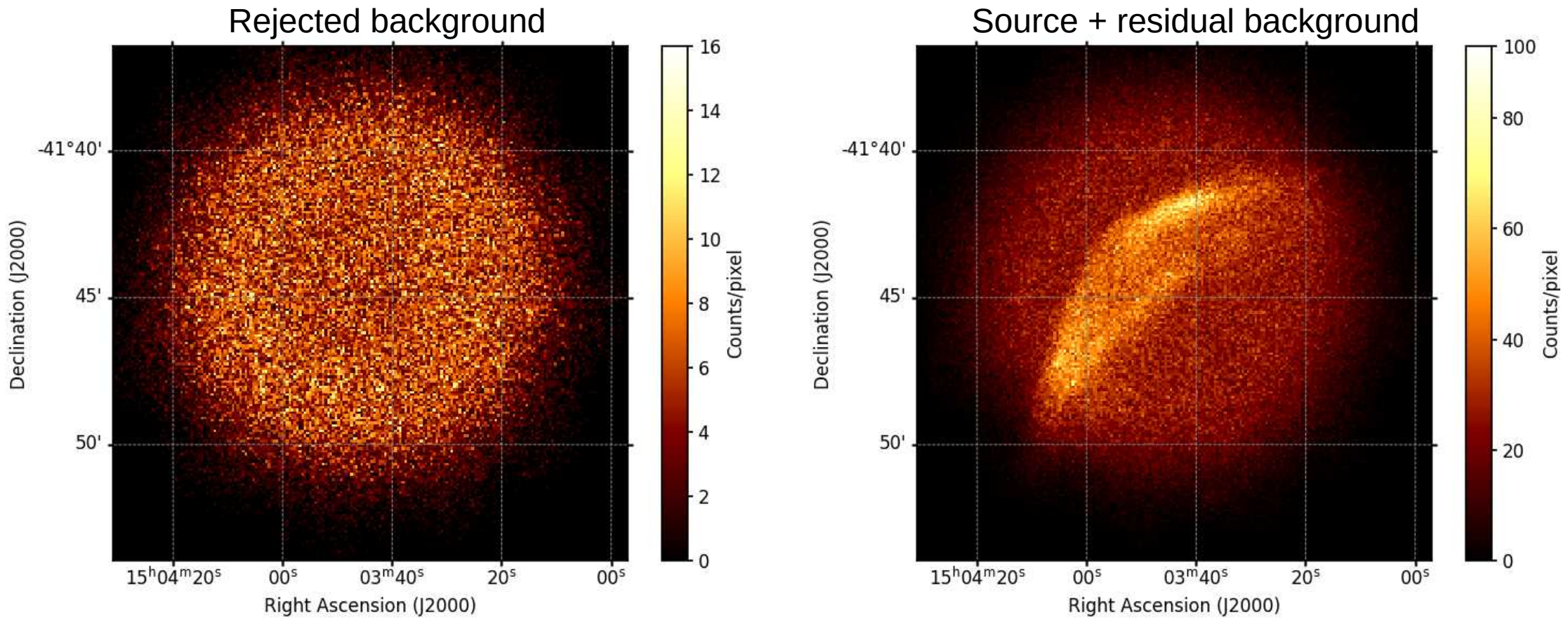

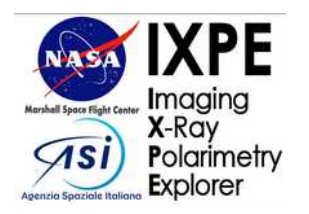

You can then make a pcube of a region selected through ds9

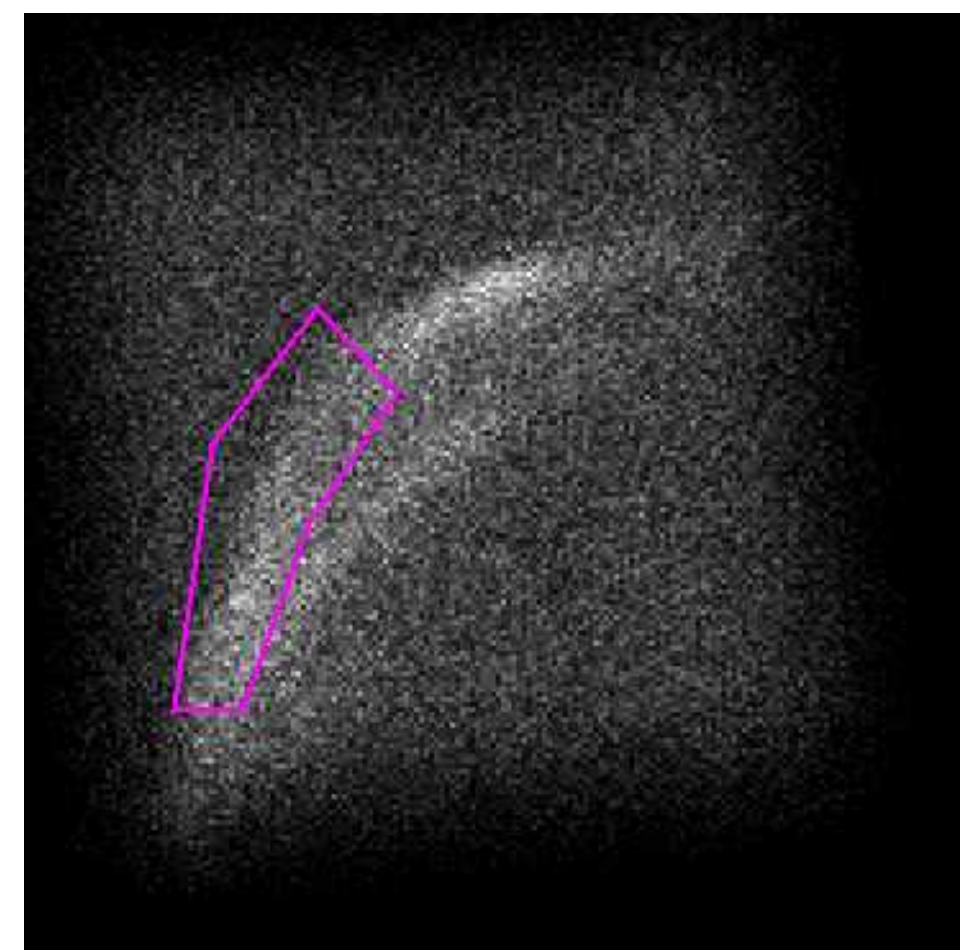

511ae8b86/observations/02001701/event\_12\$ xpselect.py --regfile ../signal.reg ixpe02001701\_det?\_evt2\_v02.fi\_rej.fits 511ae8b86/observations/02001701/event\_12\$ xpbin.py --alg 'PCUBE ' -- emin 2. -- emax 5. -- ebins 1 ixpe02001701\_det?\_evt2\_v02.fi\_r ej\_select.fits --irfname ixpe:obssim:v12

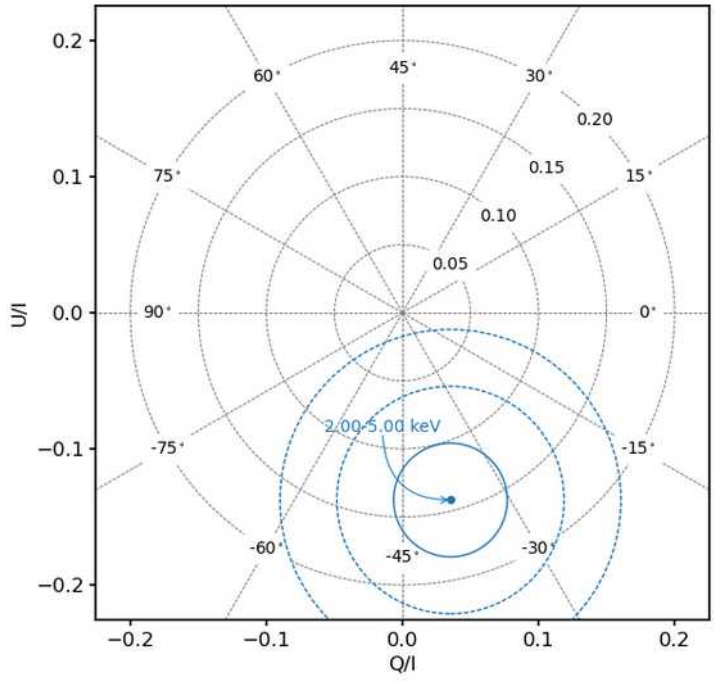

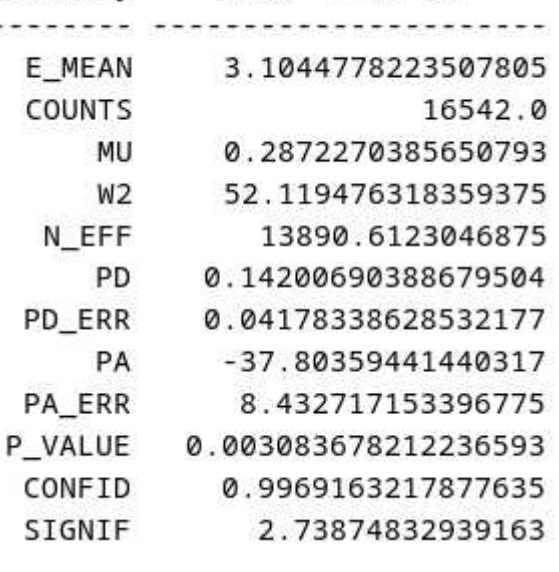

2.00--5.00 keV

Quantity

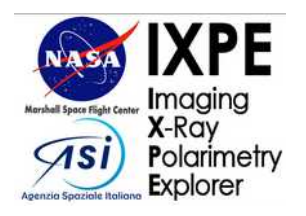

#### Comparison with background only pcube

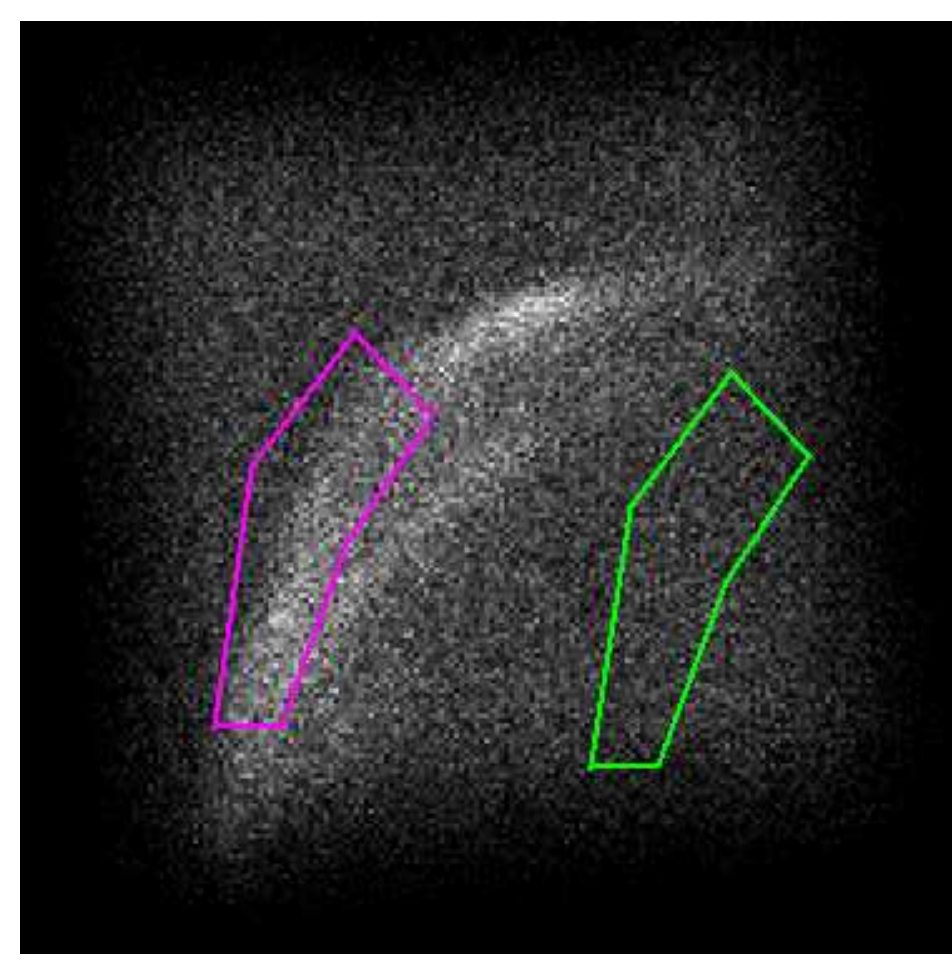

Crude estimate: about 30% is background despite rejection this is gonna alter our polarization degree

#### $\rightarrow$  Subtraction required

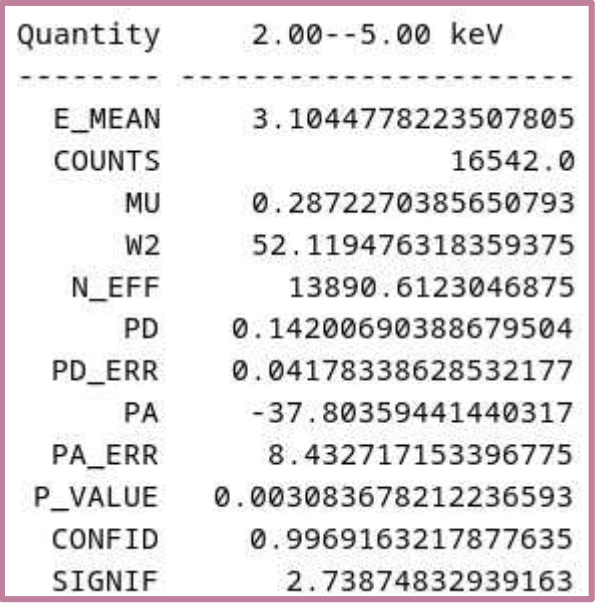

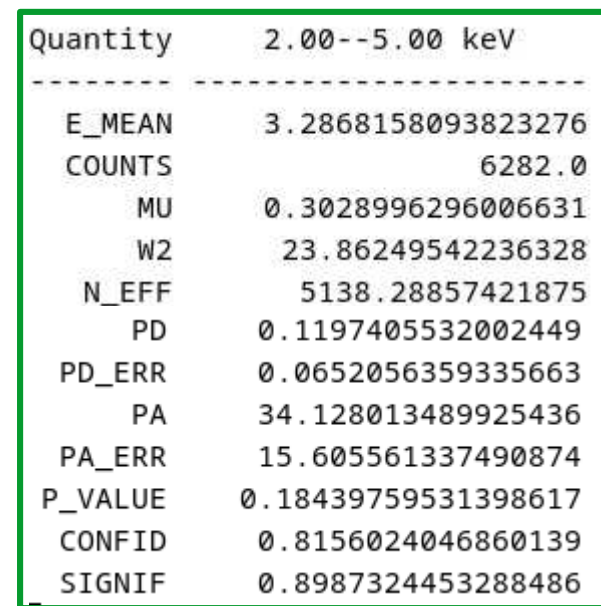

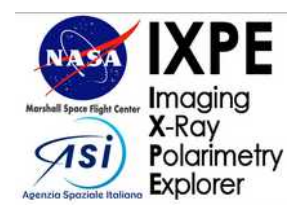

For subtraction you need to manipulate PCUBES, so we have to get to python + ixpeobssim

```
def make_pcubes(emin, emax, region_path=None, overwrite=False):
       This funcion optionally cuts the data based on a DS9 region and
   created the pubes in the desired energy range.
    Is region is provided, the selected file is tagged as the region
   file name.
    1 - 1if region path is not None:
       #string manipulation to get automatic suffix
       suffix = region_path.split('/')[-1] split(' ')[0]
       #xpselect equivalent using pipeline
       selected = pipeline.xpselect(*lvl2_file_list(), regfile=region_path,
                                    suffix=suffix, overwrite=overwrite)
        #xpbin equivalent using pipeline. Exploits the pipeline architecture
       #which returns the list of freshly created files paths
       pcubes_path = pipeline.xpbin(*selected, alq = 'PCUBE',
                   emin=emin, emax=emax, irfname='ixpe:obssim:v12',
                   suffix=suffix, overwrite=overwrite,
                   ebins=1)else:
       #Skips the xpselect step
       pcubes_path = pipeline.xpbin(*lvl2_file_list(), alq = 'PCUBE',
                   emin=emin, emax=emax, irfname='ixpe:obssim:v12',
                   ebins= 1, overwrite=overwrite)
   #Stacks all three DUs.
   return xBinnedPolarizationCube.from file list(pcubes_path)
```
**Pipeline** something: like launching something.py from a terminal with few small differences:

- Returns the output file list, making it trivial to chain commands
- The arguments are comma separated instead of input with --

**xBinnedSomething**.from file list(file list): creates an instance of the binned products with useful built-in methods

- plot (equivalent to xbinview.py)
- as\_table() also included in xpbinview, prints out all the relevant data in a nicelt formatted way

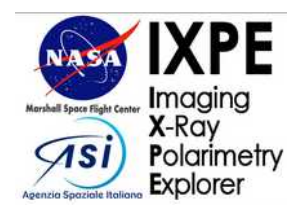

#### For subtraction you need to manipulate PCUBES, so we have to get to python + ixpeobssim

```
def make_pcubes(emin, emax, region_path=None, overwrite=False):
                                                                           def hands_on_example():
       This funcion optionally cuts the data based on a DS9 region and
                                                                                   Runs the list of commands shown during the hands-on session
   created the pubes in the desired energy range.
   Is region is provided, the selected file is tagged as the region
                                                                               signal pcubes = make_pcubes(2., 5., region_path=signal_region_path)
   file name.
                                                                               plt.title('Signal region before subtraction')
                                                                               signal_pcubes.plot()
   if region path is not None:
                                                                               input(signal_pcubes.as_table())
       #string manipulation to get automatic suffix
                                                                               background_pcubes = make_pcubes(2., 5., region_path=bkg_region_path)
       suffix = region_path.split('/')[-1] split(' ')[0]
                                                                               plt.title('Background region')
       #xpselect equivalent using pipeline
                                                                               background_pcubes.plot()
       selected = pipeline.xpselect(*lvl2_file_list(), regfile=region_path,
                                                                               input(background_pcubes.as_table())
                                   suffix=suffix, overwrite=overwrite)
                                                                               signal_pcubes-=background_pcubes
       #xpbin equivalent using pipeline. Exploits the pipeline architecture
                                                                               plt.title('Background-subtracted pcube')
       #which returns the list of freshly created files paths
                                                                               signal_pcubes.plot()
       pcubes_path = pipeline.xpbin(*selected, alq = 'PCUBE',
                                                                               print(signal_pcubes.as_table())
                   emin=emin, emax=emax, irfname='ixpe:obssim:v12',
                   suffix=suffix, overwrite=overwrite,
                                                                                This is gonna make the pcubes, plot them and
                   ebins=1)else:
                                                                                output the parameters waiting for your input before
       #Skips the xpselect step
                                                                                proceeding further
       pcubes_path = pipeline.xpbin(*lvl2_file_list(), alq = 'PCUBE',
                   emin=emin, emax=emax, irfname='ixpe:obssim:v12',
                   ebins= 1, overwrite=overwrite)
                                                                                Subtraction is performed using the =, the pcube
   #Stacks all three DUs.
                                                                                will be updates in placereturn xBinnedPolarizationCube.from file_list(pcubes_path)
   2024-04-08
                                                                                                                                           22
```
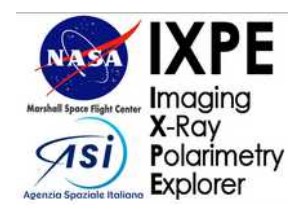

For subtraction you need to manipulate PCUBES, so we have to get to python + ixpeobssim

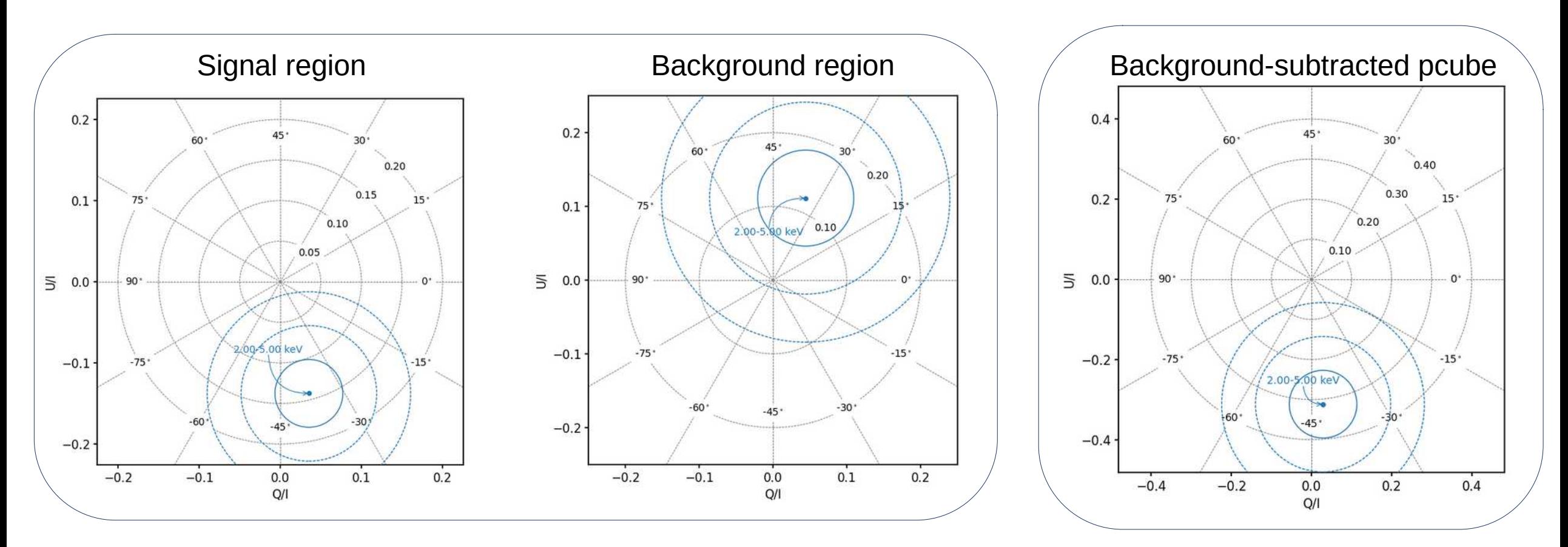

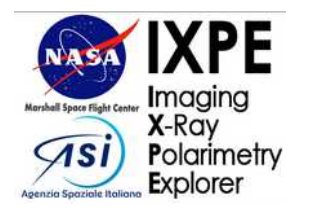

## 3. Background extraction (Lazy)

Extracting the background from the same observation is not always possible

- Extended source covering the whole FoV
- Bright source leaking into the background region by means of the PSF
- Regions you don't trust (contamination from astrophysical background, edge effects, dithering etc)

Instead of extracting the background you can simulate one from a template based on our frst test observation of SMC-X1, the simulation is run by inputing a config file as usual and by defining a duration

**Config file location**: ixpeobssim/ixpeobssim/config/instrumental bkg smcx1.py

**Command to run:** xpobssim.py –configfile instrumental\_bkg\_smcx1.py –duration 10000000

This will simulate an unpolarized background observation of 1Ms which can be used for pcube subtraction. The config file imports the class xTemplateInstrumentalBkg, which can be used as a source model in a Simulation (e.g.: for a proposal) **Import command:** from ixpeobssim.srcmodel.bkg import xTemplateInstrumentalBkg

We are developing a better way to extract backgrounds (e.g.: from larger statistics), but unfortuntely it's not yet super practical

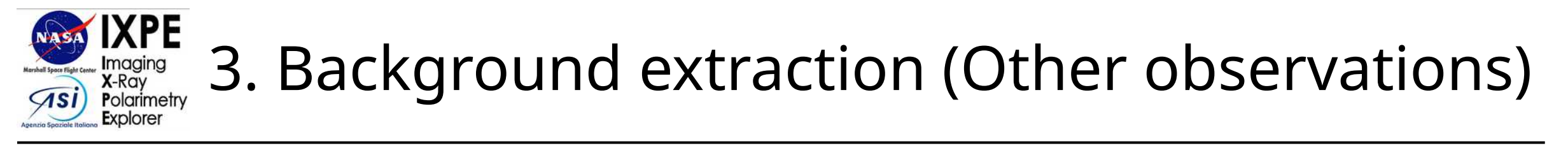

The static background component can be estimated from an arbitrary number of other observaion, increasing the statistics and the robustness of the estimate, with some caveats

- The estimate is best performed on **faint sources** (beware of the **PSF!**)
- You must be careful on getting **only static component** (so first of all check the source spectrum or light curve to see if you detect the bump or flares)
- The stacking of observations is possible even for creating a template that can be used for simulations like the SMC-X1

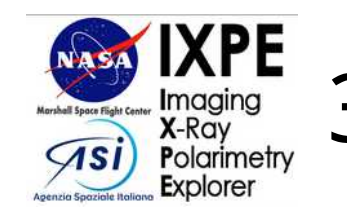

## 3. Background extraction (Other observations)

Remember: ixpe is dithered, so you cannot explot the full field of view for extraction. This is also documented In Di Marco et al. (2023). The best place to look for a background sample is when the radial profile plateaus

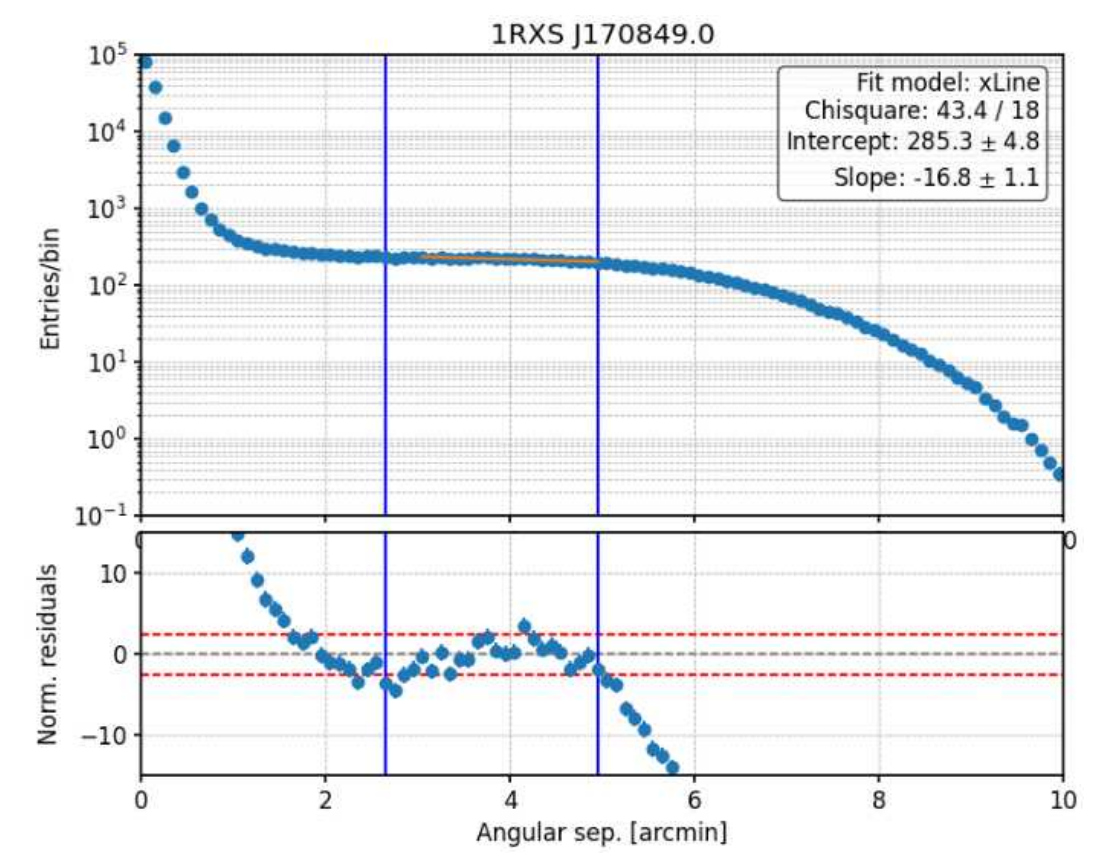

Then you need to use xpselect to select a ring around the source

```
511ae8b86/observations/02001701/event_12$ xpselect.py --innerra
d 2.5 -- rad 5 ixpe????????_det?_evt2_v0?.fi_rej.fits
```
The output file will be a ring containing pure background. The backscal keyword will be updated to reflect the real area of the ring and can be used to rescale the counts You now have 2 options:

- Use this background "as is" and do a pcube subtraction as in the examples shown earlier
- Do this for several well-behaved observations and stack the backgrounds to create e template

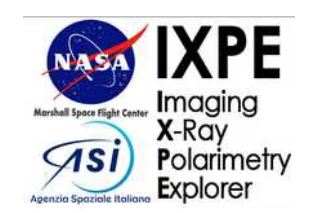

## 3. Background extraction (Other observations)

The process of creating a background template is straightforward (but you need to switch to the right branch)

1) Switch to **instrumental\_background branch**

~/IXPE/ixpeobssim\$ git checkout instrumental\_background Si è passati al branch 'instrumental\_background' Il tuo branch è aggiornato rispetto a 'origin/instrumental\_background'.

```
~/IXPE/ixpeobssim$ qit pull
```
2) **Create spectra** from the background fields. You can stack as many as you want – the more the better xpbin.py --alq 'PHA1' --irfname 'ixpe:obssim:v12' ixpe????????\_det?\_evt2\_v0?.fi\_rej\_select.fits

3) Now you can create the template by simply inputting the list of pha1 files to **xpbkgtemplate** xpbkgtemplate.py ixpe????????\_det?\_evt2\_v0?.fi\_rej\_select\_pha1.fits

The background template is placed ixpeobssim/srcmodel/ascii/instrumental\_bkg\_template.txt

4) We can now use it to **simulate a large-statistics background-only** file through xpobssim, essentially copying the structure of the config file already shipped in ixpeobssim (config/instrumental\_bkg\_mean.py)

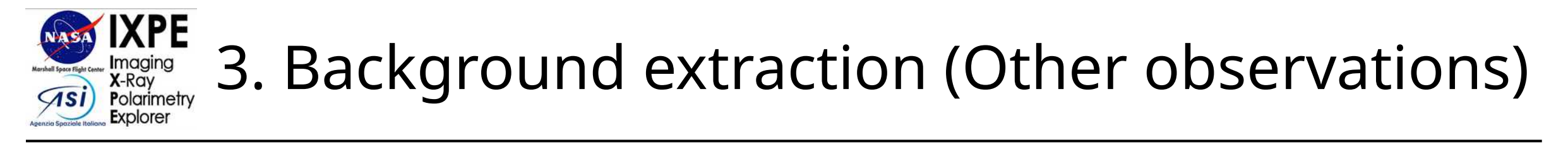

The only thing that you will need to change in **instrumental\_bkg\_mean.py** is the file\_path line

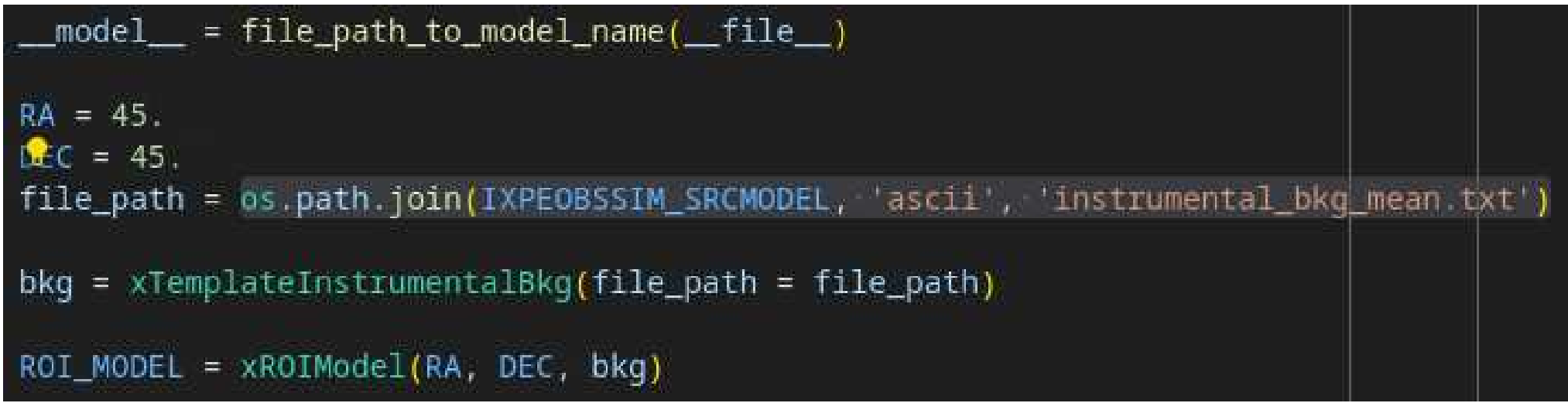

Then you can create the background sample with **ixpeobssim** using this as a config file. For a Ms you need

```
xpobssim.py --configfile ixpeobssim/config/instrumental_bkg_mean.py --duration 1000000
real
       0m30,836s
                     ~/IXPE/ixpeobssim$ ls -lh ~/ixpeobssimdata/instrumental_bkg_mean_du?.fits
       0m35,903s
user
       0m9,787s
sys
                     69M 28 mar 19.39 /home/kibuzo/ixpeobssimdata/instrumental_bkg_mean_du1.fits
                     69M 28 mar 19.40 /home/kibuzo/ixpeobssimdata/instrumental_bkq_mean_du2.fits
                    69M 28 mar 19.40 /home/kibuzo/ixpeobssimdata/instrumental_bkg_mean_du3.fits
```
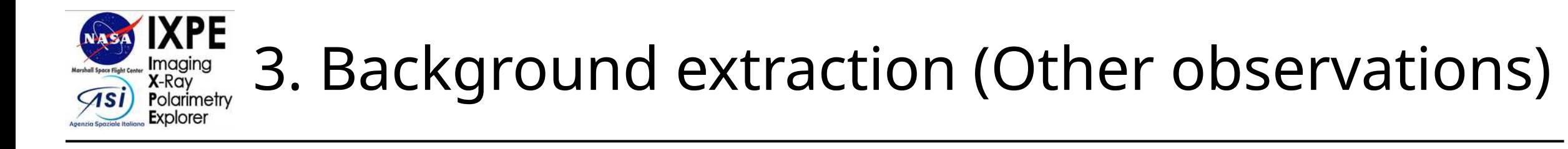

Let's check this background using the tools that we learned to use

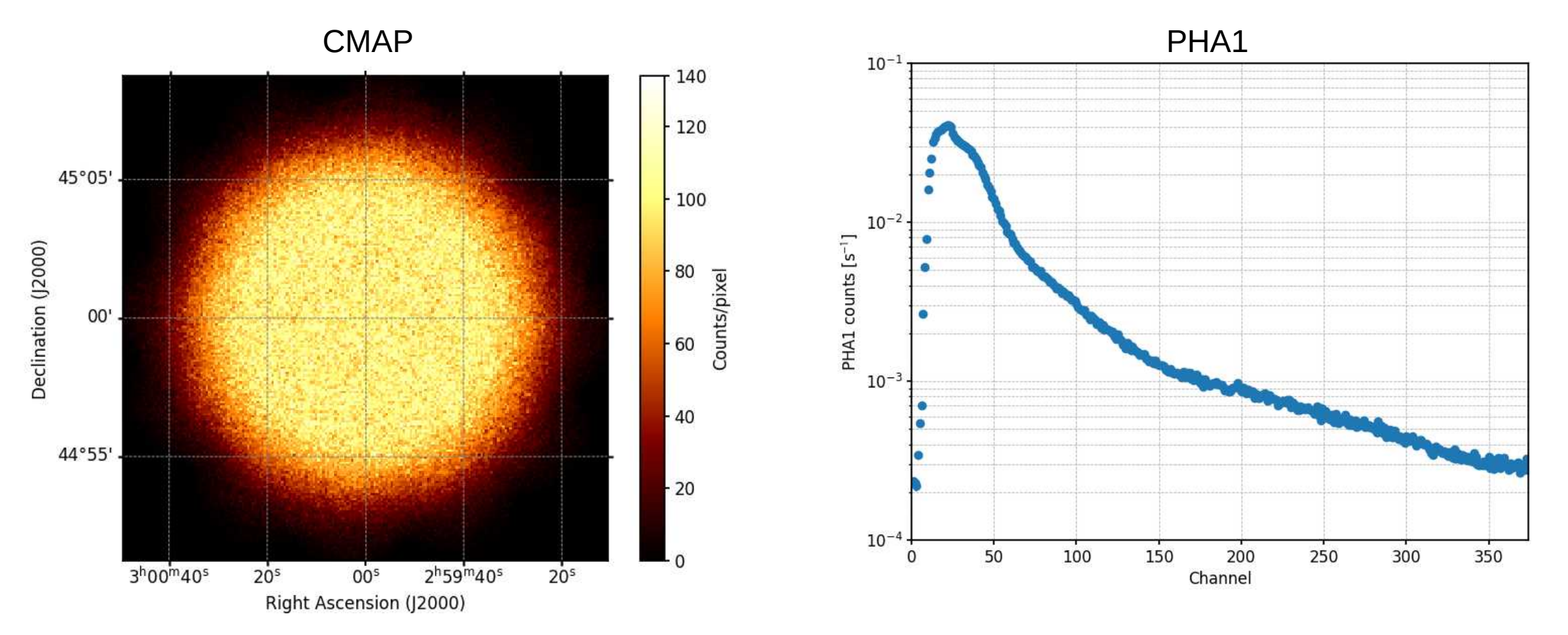

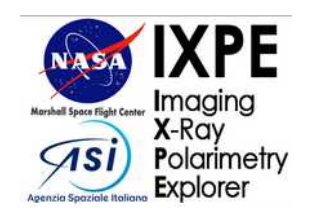

# 3. Background extraction (Other observations)

#### Online content:

- [Di Marco's app \(github\)](https://github.com/aledimarco/IXPE-background)
- [pcube subtraction example](https://drive.google.com/file/d/1qoor1adC018KNDs3qKYK8tofYZZ0SMMo/view?usp=sharing)
- [Data folder](https://drive.google.com/drive/folders/1Scn8c2jHMh0KJHQt-frbRUzhev-UYMJe?usp=sharing)

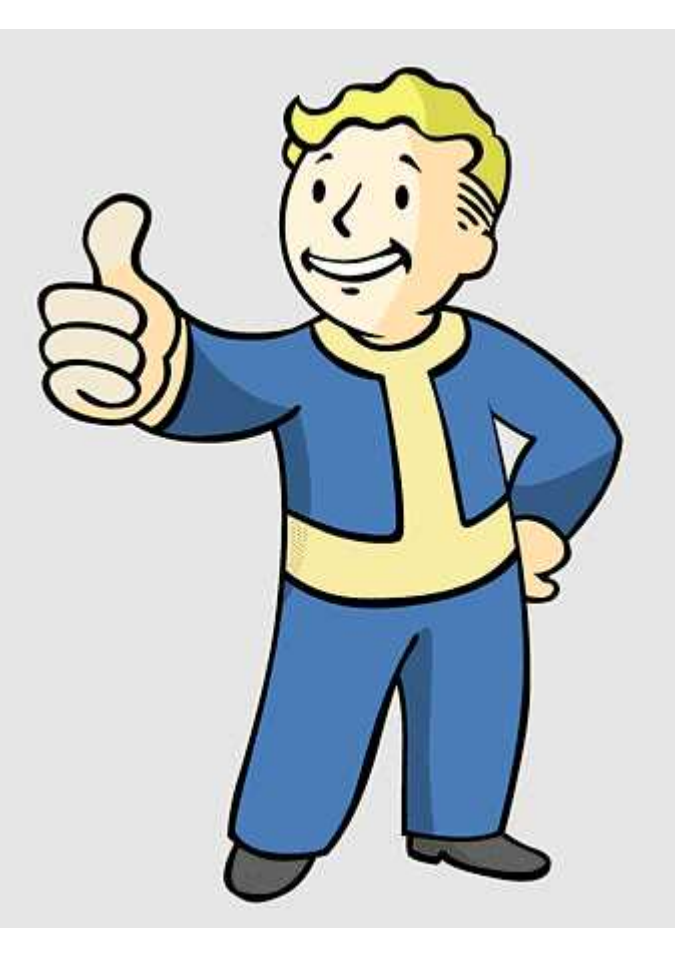

Success! You can now do two things

- Create and subtract PCUBES
- Add xTemplateInstrumentalBkg with the right path as an ixpeobssim simulation component when making a proposal (this is more accurate then PIMMS and more sensitive to additional components)

You can get creative with the bump and background extraction but keep in mind that xTemplateInstrumentalBkg inherits from its simplified version the lack of support for background polarization,

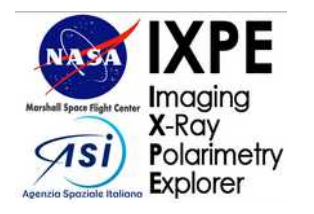

#### The template is not **polarized** but I said that the **1.5 keV bump** \*might\*

- The safest way is to just get rid of it, and make it so under-threshold that **its polarization is diluted to insignificant.**
- If you want to characterize it you can avoid subtracting it but it's some work that you are gonna do on your own
- Hints: Model the static component and the bump from a large sample of observations and fit *them in xspec, then add the model of the bkg to your overall source fit.*

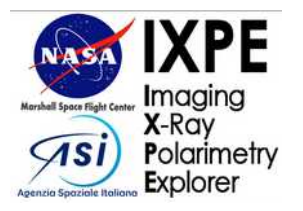

#### Create a rate histogram and **recover the time intervals in which you can detect the flares** (sudden in increase)

Caveats: The rate is events/livetime, need to create two different histograms with the same binning

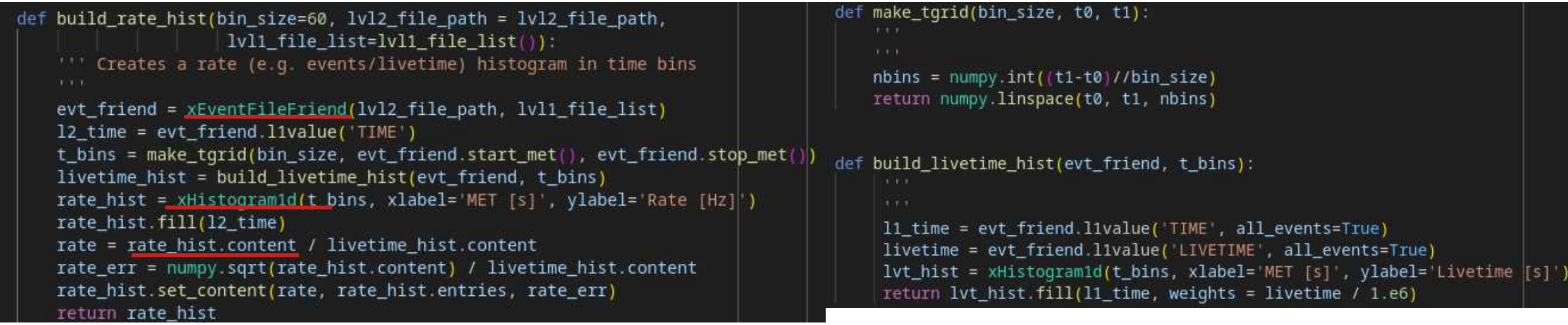

Upon detecting sharp deviated rate histogram bins you can **define time intervals to reject**

Now, you will need to **update the LIVETIME** as well

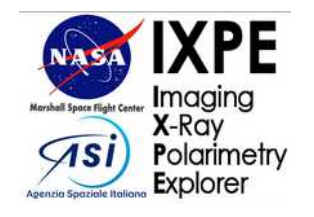

deflare\_observation(quantile=0.975, overwrite=True):  $T$   $T$   $T$ evt\_friend = xEventFileFriend(lvl2\_file\_path, lvl1\_file\_list()) evt = xEventFile(1v12\_file\_path) time = evt friend.l2value('TIME') l1\_time = evt\_friend.l1value('TIME', all\_events=True) bti = get\_bti(quantile=quantile)  $filter = []$  $filter_11 = []$ for  $j$  in range (len(bti $[0]$ )): filter.append(numpy.logical\_or((time<bti[0][j]), (time>bti[1][j]]))) filter\_11.append(numpy.logical\_or((l1\_time<bti[0][j]),  $(11_time>bit[1][1])$ ) time\_mask = numpy.logical\_and.reduce(filter) 11\_mask = numpy.logical\_and.reduce(filter\_l1) #Filter the 12 events evt.filter(time\_mask) #Update the LIVETIME using 11 lt\_array = evt\_friend.l1value('LIVETIME', all\_events=True)  $tot_l = 1t_array[11_max] . sum() / 1.e6$ input (tot\_lt) evt.primary\_header['LIVETIME'] = tot\_lt #Write the new fits file with the gticorr suffix new\_name = os.path.splitext(lvl2\_file\_path)[0] + '\_gticorr.fits' evt.write(new\_name, overwrite=True) 2024-04-08

#### Finally, **update the LIVETIME**. This is the trickiest part

- First, we get the BTIs  $*$  from the quantile clipping
- Now for each BTI we create a boolean mask of what was before and after

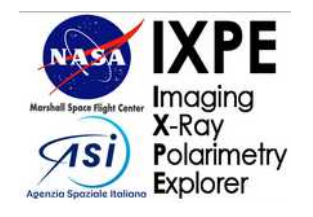

deflare\_observation(quantile=0.975, overwrite=True):  $T$   $T$   $T$ evt\_friend = xEventFileFriend(lvl2\_file\_path, lvl1\_file\_list()) evt = xEventFile(1v12\_file\_path) time = evt friend.l2value('TIME') l1\_time = evt\_friend.l1value('TIME', all\_events=True) bti = get\_bti(quantile=quantile)  $filter = []$  $filter_11 = []$ for  $j$  in range (len(bti $[0]$ )): filter.append(numpy.logical\_or((time<bti[0][j]), (time>bti[1][j]|))) filter\_11.append(numpy.logical\_or((l1\_time<bti[0][j]),  $(11_time>bit[1][1])$ ) time mask =  $numpy$ . logical and. reduce(filter)  $11$  mask = numpy.logical\_and.reduce(filter\_l1) #Filter the 12 events evt.filter(time\_mask) #Update the LIVETIME using 11 lt\_array = evt\_friend.l1value('LIVETIME', all\_events=True)  $tot_l = 1t_array[11_max], sum() / 1.e6$ input (tot\_lt) evt.primary\_header['LIVETIME'] = tot\_lt #Write the new fits file with the gticorr suffix new\_name = os.path.splitext(lvl2\_file\_path)[0] + '\_gticorr.fits' evt.write(new\_name, overwrite=True) 2024-04-08

Finally, update the LIVETIME. This is the trickiest part

- First, we get the BTIs from the quantile clipping
- Now for each BTI we create a boolean mask of what was before and after
- $\bullet$  We make the AND of all of those

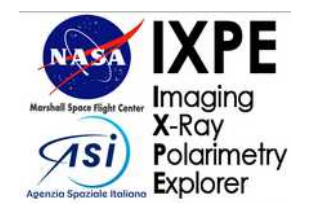

```
deflare_observation(quantile=0.975, overwrite=True):
 T T Tevt_friend = xEventFileFriend(lvl2_file_path, lvl1_file_list())
evt = xEventFile(1v12_file_path)
time = evt friend.l2value('TIME')
l1_time = evt_friend.l1value('TIME', all_events=True)
bti = get_bti(quantile=quantile)
filter = []filter_11 = []for j in range (len(bti[0])):
    filter.append(numpy.logical_or((time<bti[0][j]), (time>bti[1][j] )))
    filter_11.append(numpy.logical_or((l1_time<bti[0][j]),
                                       (11_time>bit[1][1]))
time_mask = numpy.logical_and.reduce(filter)
11 mask = numpy.logical and.reduce(filter_l1)
#Filter the 12 events
evt filter(time mask)
#Update the LIVETIME using 11
lt_array = evt_friend.l1value('LIVETIME', all_events=True)
tot_l = 1t_array[11_max], sum() / 1.e6input (tot_lt)
evt.primary_header['LIVETIME'] = tot_lt
#Write the new fits file with the gticorr suffix
new_name = os.path.splitext(lvl2_file_path)[0] + '_gticorr.fits'
evt.write(new_name, overwrite=True)
2024-04-08
```
Finally, update the LIVETIME. This is the trickiest part

- First, we get the BTIs from the quantile clipping
- Now for each BTI we create a boolean mask of what was before and after
- $\bullet$  We make the AND of all of those
- $\bullet$  We filter the event file with the final boolean mask

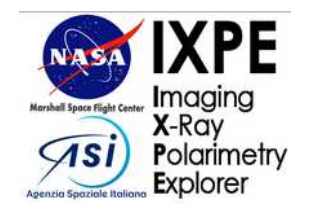

deflare\_observation(quantile=0.975, overwrite=True):  $T$   $T$   $T$ evt\_friend = xEventFileFriend(lvl2\_file\_path, lvl1\_file\_list()) evt = xEventFile(1v12\_file\_path) time = evt friend.l2value('TIME') l1\_time = evt\_friend.l1value('TIME', all\_events=True) bti = get\_bti(quantile=quantile)  $filter = []$  $filter_11 = []$ for  $j$  in range (len(bti[0])): filter.append(numpy.logical\_or((time<bti[0][j]), (time>bti[1][j] ))) filter\_11.append(numpy.logical\_or((l1\_time<bti[0][j]),  $(11_time>bti[1][1]))$ time\_mask = numpy.logical\_and.reduce(filter)  $11$  mask = numpy.logical and.reduce(filter\_l1) #Filter the 12 events evt.filter(time\_mask) #Update the LIVETIME using 11 lt\_array = evt\_friend.l1value( LIVETIME', all events=True)  $tot_l = 1t_array[11_max], sum() / 1.e6$ input (tot\_lt) evt.primary\_header['LIVETIME'] = tot\_lt #Write the new fits file with the gticorr suffix new\_name = os.path.splitext(lvl2\_file\_path)[0] + '\_gticorr.fits' evt.write(new\_name, overwrite=True) 2024-04-08

Finally, update the LIVETIME. This is the trickiest part

- First, we get the BTIs from the quantile clipping
- Now for each BTI we create a boolean mask of what was before and after
- $\bullet$  We make the AND of all of those
- We filter the event file with the final boolean mask
- We **update the livetime using all\_events=True**, this is because summing the livetime on the events that appear only on the level2 file wouls underestimate it due to exclusion of events coming from other cuts (e.g.: fiducial area trim)

Channel

350

300

## 4. Deflaring

Example: deflaring du2 for obsid 02001599

Rate distribution (histogram of build\_ratehist().content) And 0.975 quantile for clipping (log scale)

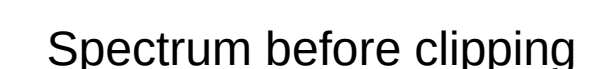

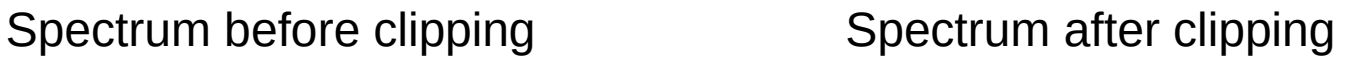

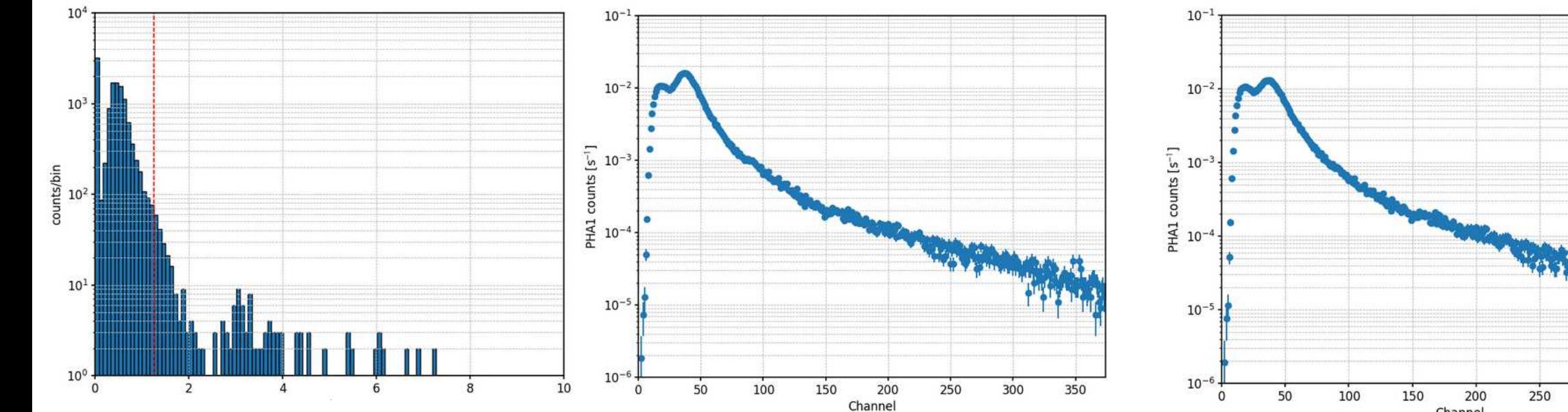

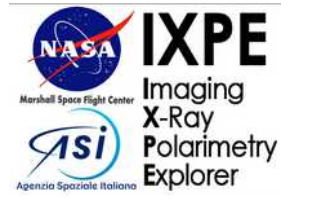

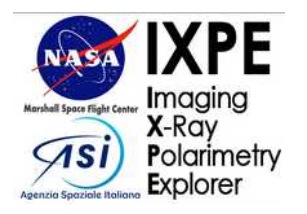

Example: deflaring du2 for obsid 02001599

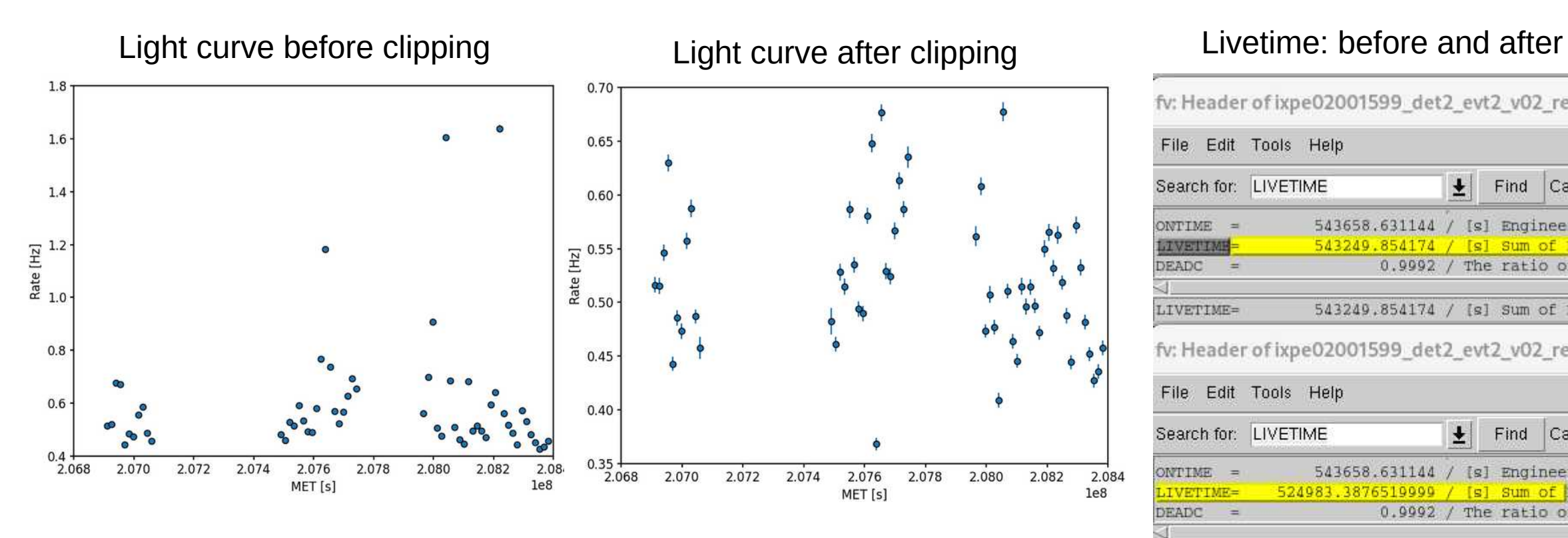

fv: Header of ixpe02001599\_det2\_evt2\_v02\_rej\_pha1.fits File Edit Tools Help Search for: LIVETIME Case sensitive  $\frac{1}{2}$ Find 543658.631144 / [s] Engineering-defin ONTIME = **LIVETIME** 543249.854174 / [s] Sum of LIVETIME o DEADC 0.9992 / The ratio of LIVETIME  $=$ 543249.854174 / [s] Sum of LIVETIME C LIVETIME= fv: Header of ixpe02001599\_det2\_evt2\_v02\_rej\_gticorr\_ File Edit Tools Help Search for: LIVETIME Case sensitive' 土 Find ONTIME = 543658.631144 / [s] Engineering-defin 524983.3876519999 / [s] Sum of LIVETIME LIVETIME= **DEADC** 0.9992 / The ratio of LIVETIME  $\equiv$ 524983.3876519999 / [s] Sum of LIVETIME O LIVETIME=

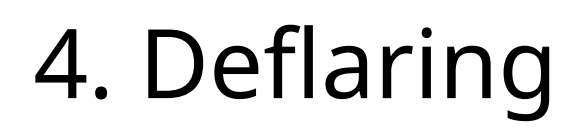

#### Online content:

**X**-Ray Polarimetry Explorer

- [Di Marco's app \(github\)](https://github.com/aledimarco/IXPE-background)
- [pcube subtraction example](https://drive.google.com/file/d/1qoor1adC018KNDs3qKYK8tofYZZ0SMMo/view?usp=sharing)
- [deflaring example](https://drive.google.com/file/d/10stcUPizPzB8q0E4eRdugNgaeEg1-4tA/view?usp=sharing)
- [Data folder](https://drive.google.com/drive/folders/1Scn8c2jHMh0KJHQt-frbRUzhev-UYMJe?usp=sharing)

#### Questions? Observations?

• mailto: stefano. silvestri@pi.infn.it

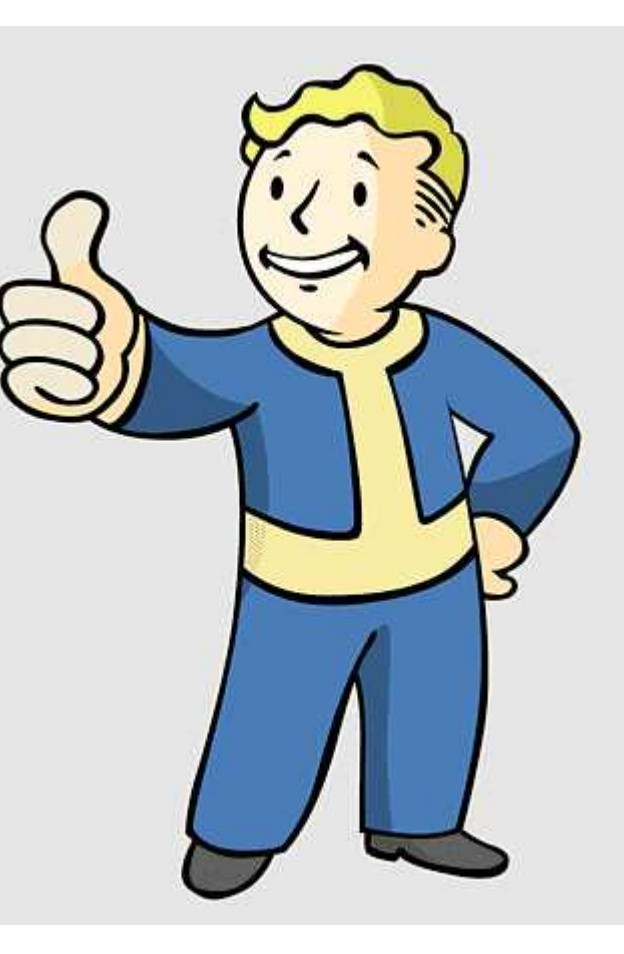

You survived! Recommended exercise:

Remove flares from du2 or 3 of some extended source (e.g.: 02006799) after rejecting the background.

- You can play around with the provided scripts to see what happens to the spectra or to the light curve with different rejection threshold
- Make histograms to check the distribution of the rate bins, check what changes with different bin size.
- What happens to polarization with diferent quantile cliippings?
- What is your best background template for subtraction after rejection and deflaring?